#### **GPS Outdoor Sportsuhr Benutzerhandbuch**

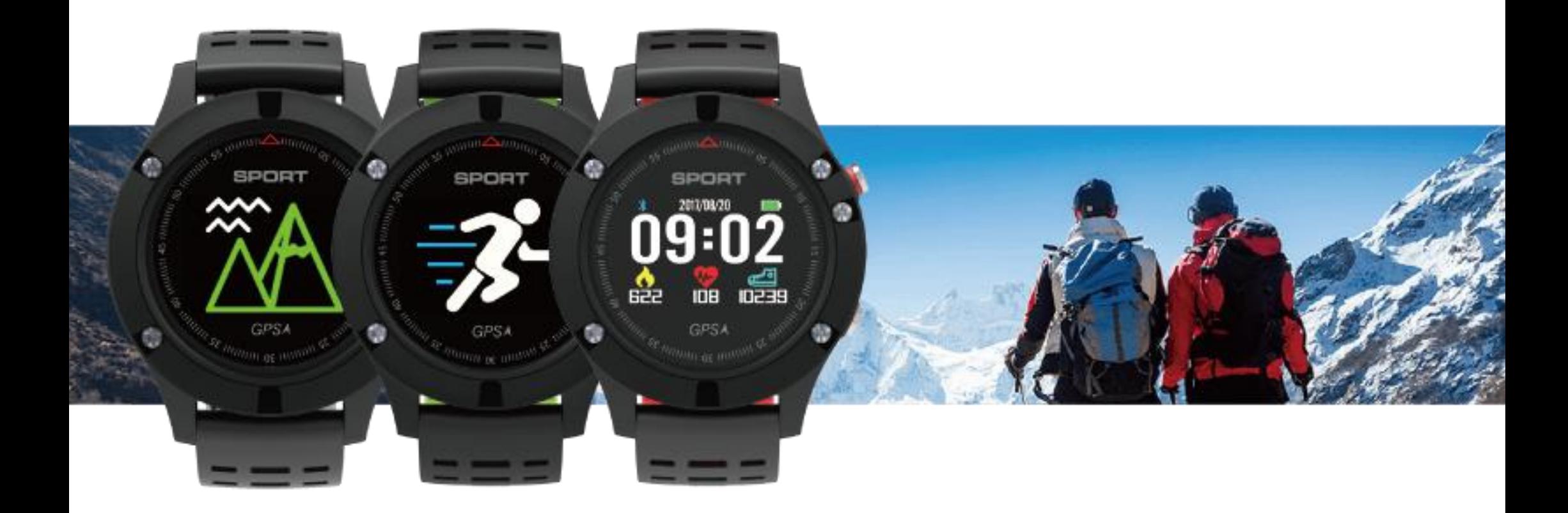

Danken Sie unsere Smartwatch zu wählen. Sie können dieses Benutzerhandbuch lesen, dann verstehen Sie die Verwendung und Bedienung des Geräts. Das Unternehmen behält sich das Recht vor, ohne vorherige Ankündigung Änderungen am Inhalt dieses Handbuchs vorzunehmen.

Das Produkt beinhaltet: Paket \* 1, Handbuch \* 1, Smart Watch \* 1, USB-Kabel \* 1

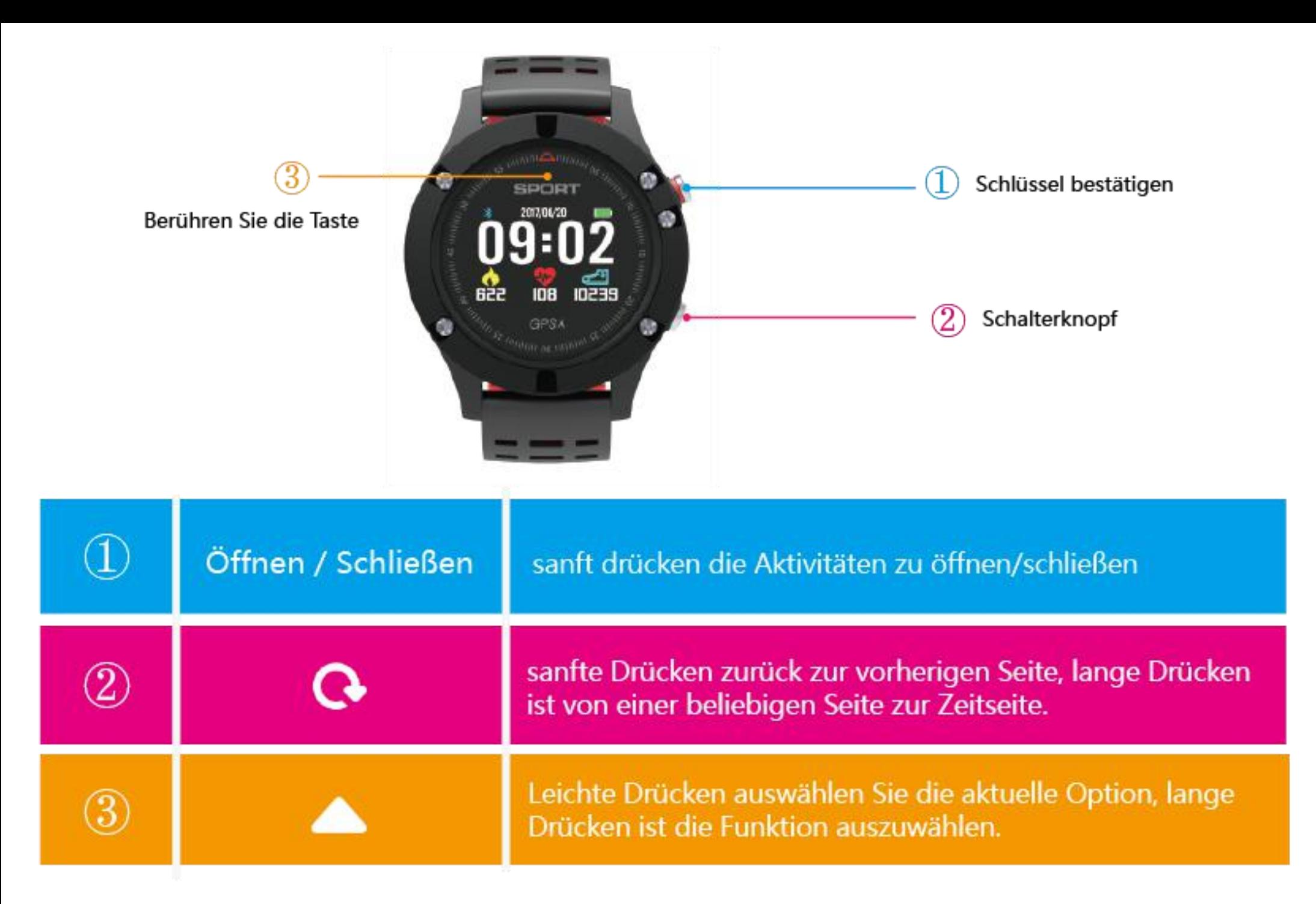

Tipps: als Betriebsunterbrechung, lang drücken 10 Sekunden  $@$  aus.

#### **● Kopple mit dem Telefon**

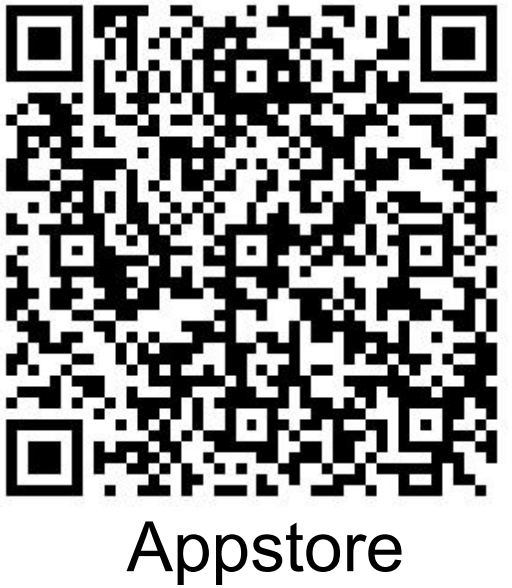

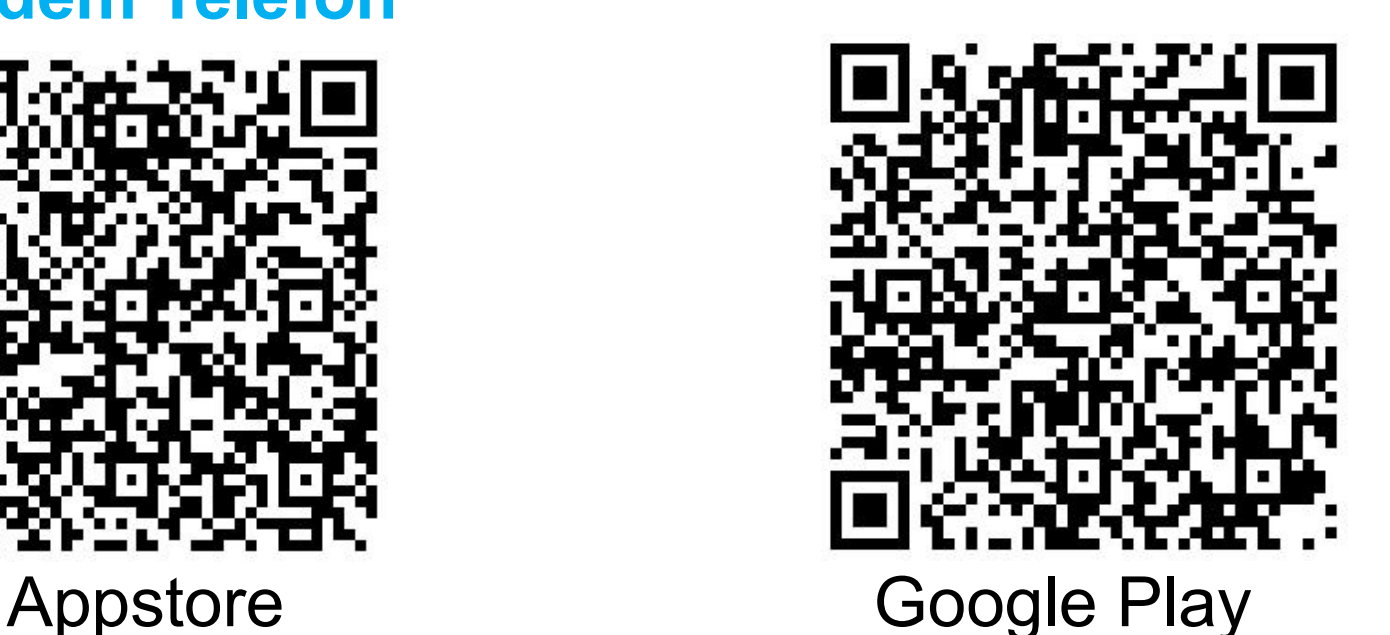

1. IOS, Android-Nutzer scannen den folgenden QR-Code über Ihren mobilen Browser, um die APP herunterzuladen.

2. Android-Handy-Nutzer suchen: "Hplus " im Google Play Store zum Download, und IOS-Nutzer laden die App bitte im AppStore herunter.

3. Öffnen Sie die Anwendung "Hplus " - Einstellungen - Bluetooth-Suche "SmartBand" und verbinden Sie sich.

4. Wenn das Bluetooth-Symbol auf der Uhr blau zeigte, bedeutet dies, dass die Verbindung erfolgreich war, während rot für nicht

verbunden ist.

Hinweis: Bewahren Sie bitte Ihr Telefon innerhalb von 10 Metern mit der Smartwatch au

#### **● Ladehinweise**

Magnetische Ladung wie unten,

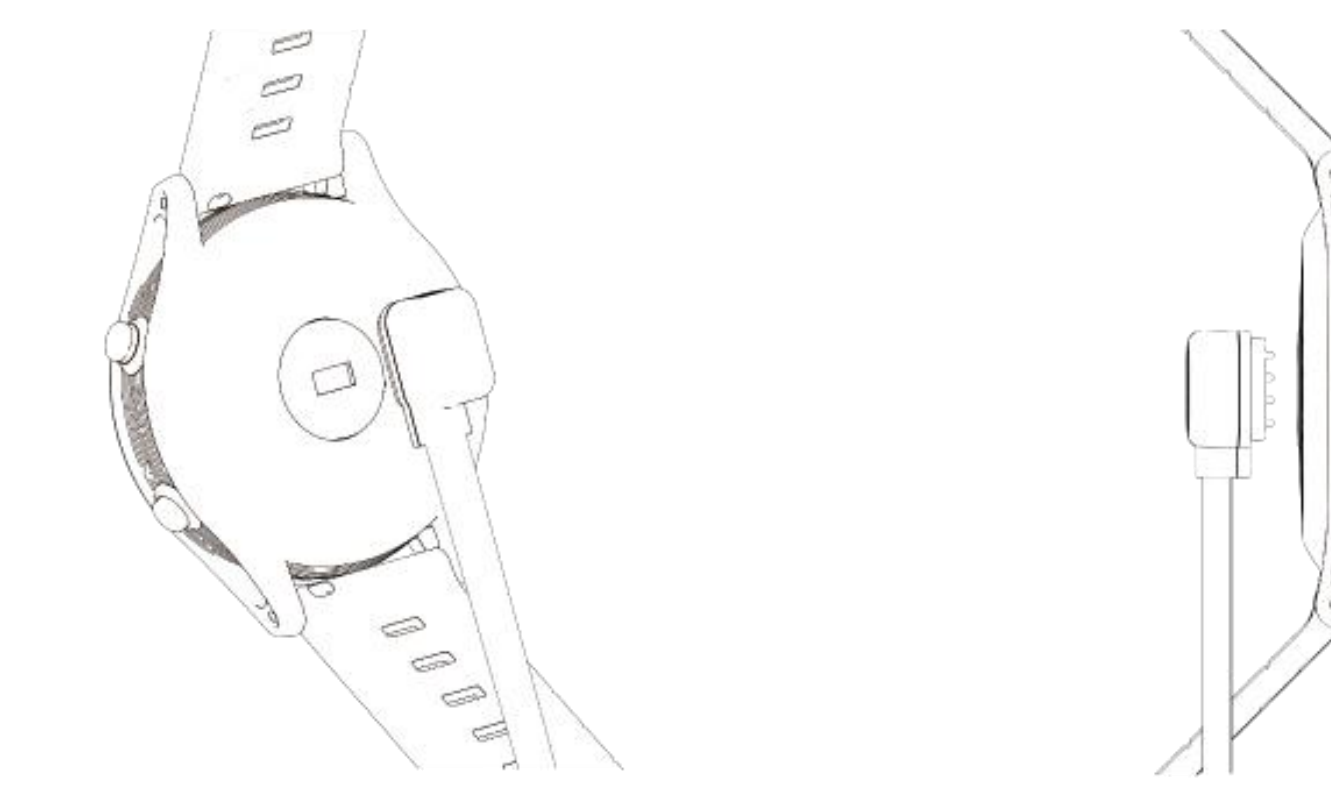

\* Hinweis: Die beiden Kontakte der Ladeleitung können den Leiter nicht gleichzeitig kontaktieren, andernfalls führt dies zu einer Schaltkreisverbrennung.

#### **●Schrittzähler**

Es gibt drei Sportdaten: Entfernung / Schritte / Kalorien, klicken Sie auf die Berührungstaste, dann die nächste Seite aufrufen, um die aktuellen Datenstatistiken dieser Woche zu überprüfen.

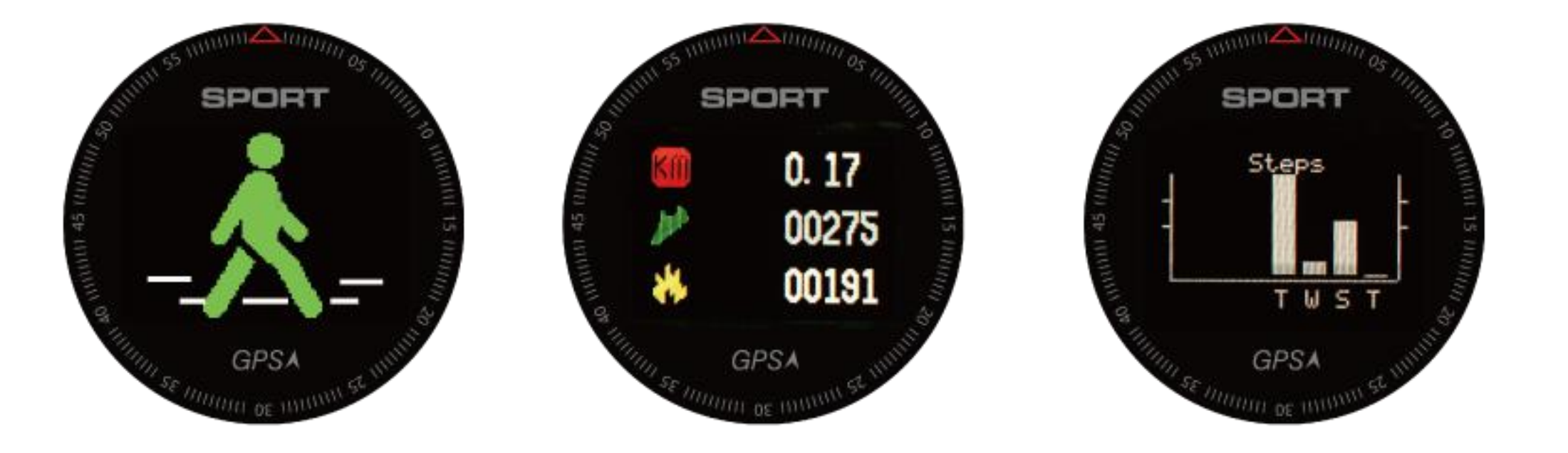

Schrittzähler berechnen 24 Stunden, Sportdaten werden jede Nacht um 12:00 Uhr gespeichert, dann auf Null gesetzt und neu berechnet.

#### **Herzfrequenz überwachung**

1. Geben Sie die Herzfrequenz-Schnittstelle ein, um den Test zu starten, Ausgang um die Überwachung zu beenden. Und die Herzfrequenz-überwachung ist ein dynamischer Herzfrequenztest. 2. Klicken Sie auf die Sensortaste, um die nächste Seite aufzurufen. Dann die 16-Stunden-Herzfrequenzkurve wurde angezeigt.Hinweis: Sie müssen die Allwetter-Herzfrequenz am Telefon APP öffnen, um die Herzfrequenz automatisch zu erkennen.

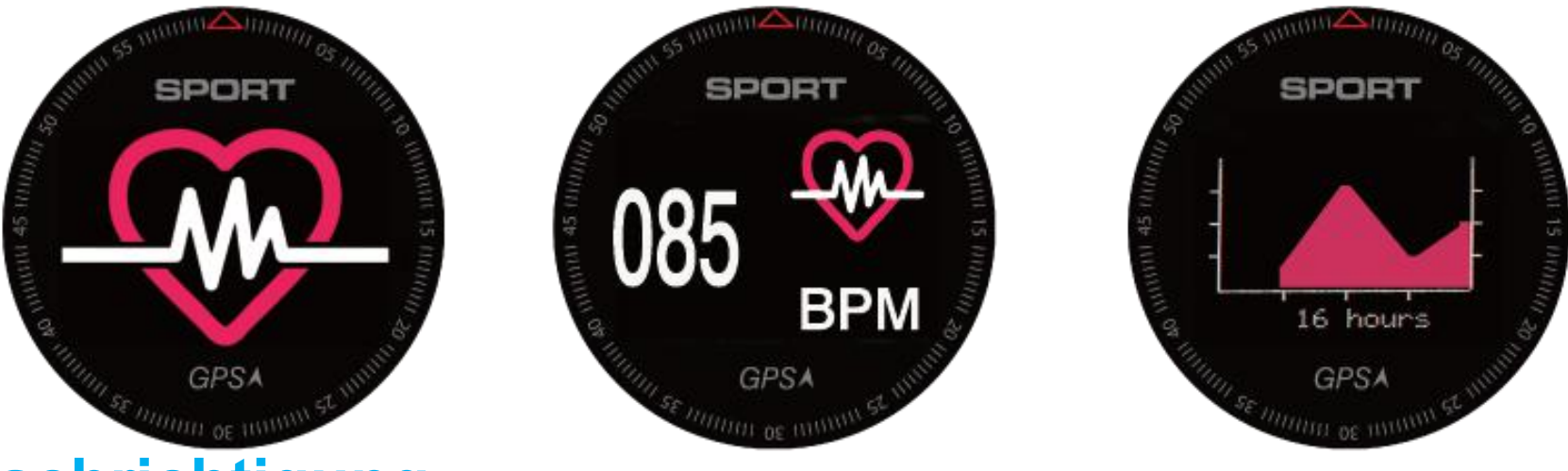

**● Benachrichtigung**

1. Geben Sie die Benachrichtigung ein, um die letzten fünf Nachrichten oder Benachrichtigungen anzuzeigen.

#### **● Temperatur**

1. Echtzeit-Temperaturänderungen anzeigen.

2.KlickenSieaufdieBerührungstaste,umdie16-Stunden-Temperaturä nderungskurve anzuzeigen.

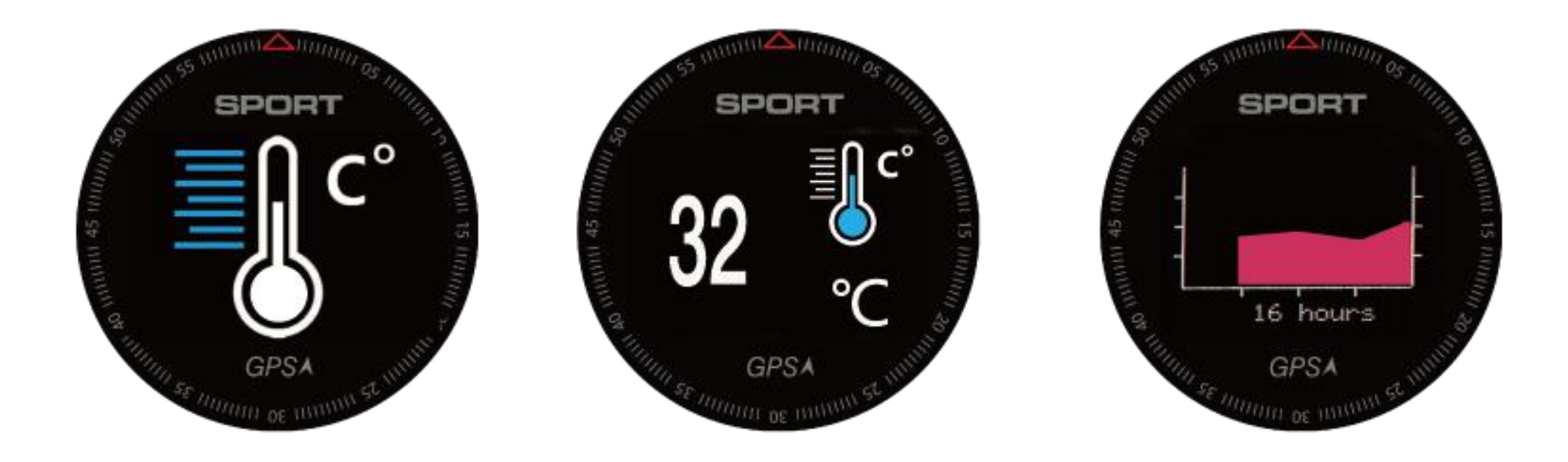

\* Dieses Gerät ist mit einem Temperatursensor ausgestattet, der an der Hand getragen oder die Uhr bedient wird, dann die Temperatur wird beeinflusst.

#### **●Luftdruck**

1. Geben Sie die Luftdruckschnittstelle ein, den aktuellen Druckwert, der über den eingebauten Luftdrucksensor gemessen wird. 2.KlickenSieaufdieBerührungstaste③,umdie16-Stunden-Luftdruckk

urve anzuzeigen.

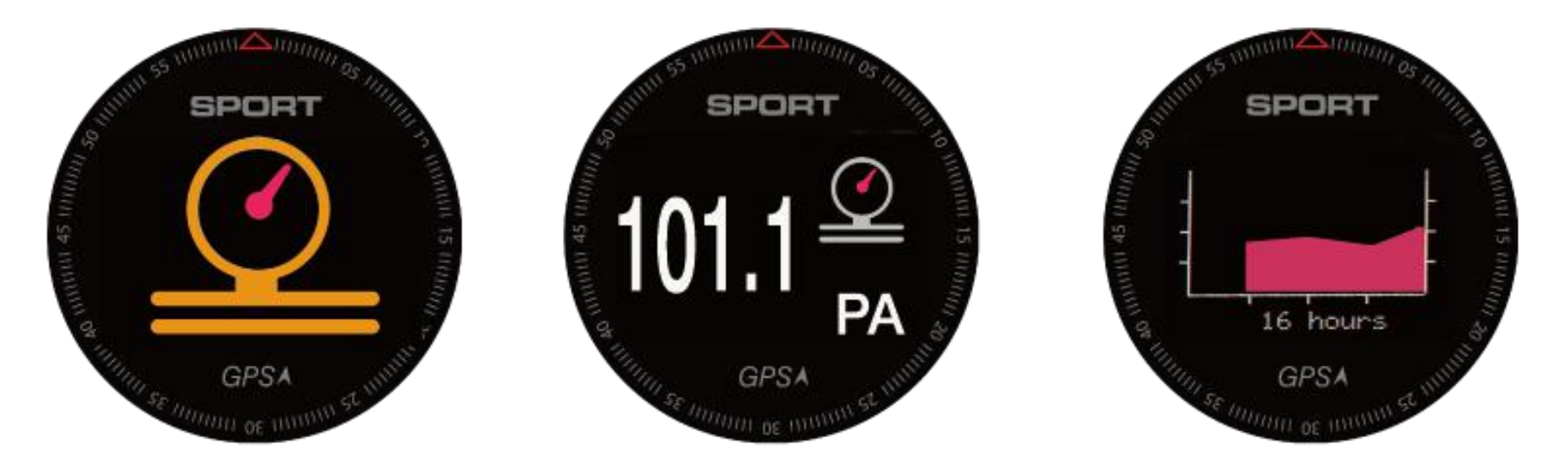

#### **●Höhe**

1. Der Höhenmesser zeigt die ungefähre Aufstiegshöhe basierend auf der Druckänderung an.

2. Klicken Sie auf die Touch-Taste, um die 3.Stunden-Höhenänderung anzuzeigen.

4. Drücken Sie ①, um die aktuelle Höhe und die messbare Echtzeithöhe zu löschen.

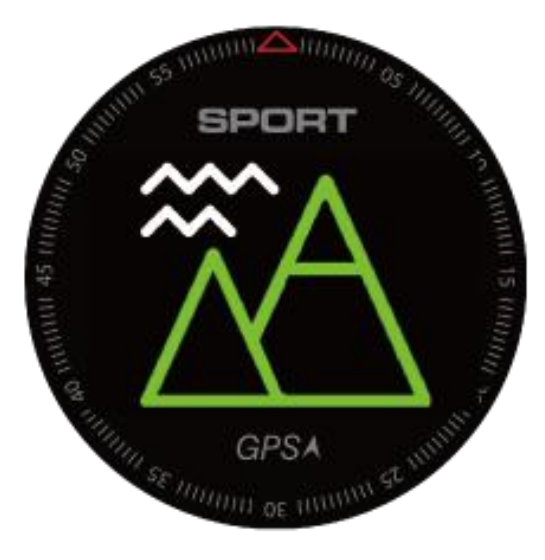

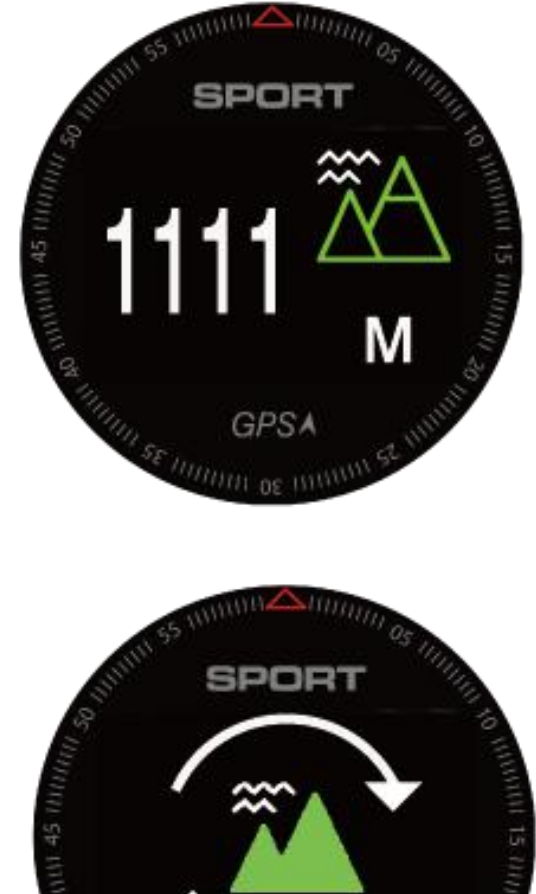

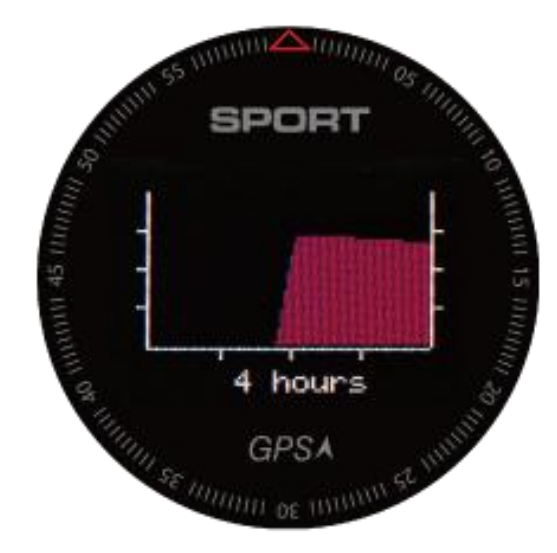

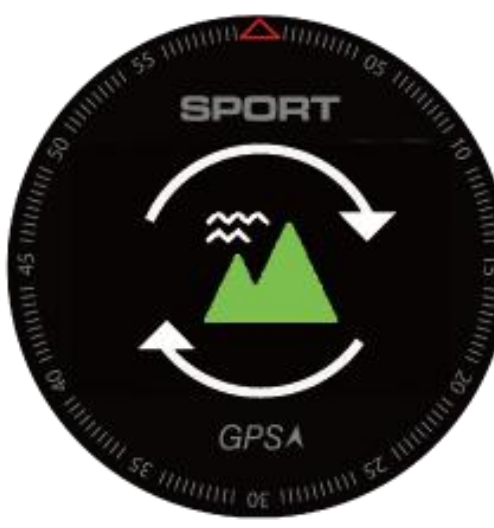

#### **● Aktivität**

Hinweis: Geben Sie ein und klicken Sie auf die Touch-Taste, um einen anderen Sportmodus auszuwählen.

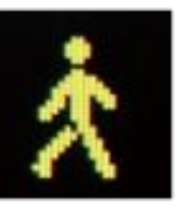

## **Spazierengehen**

1. Auf Spazierengehen Modus drücken Sie die Taste ①, um zu gehen. Nachdem Zeitpunkt beginnen werden die Aktivitäten Daten aufgenommen.

2. Klicken Sie auf die Schaltfläche ③, um andere Datenschnittstellen anzuzeigen.

3. Drücken Sie die Taste ②, um Kreisrunden manuell

aufzuzeichnen.

4. Wenn Sie die Aufnahme pausieren möchten, drücken Sie bitte die Taste ①, dann drücken Sie erneut ①, um fortzufahren.

5. Wenn Sie die Datenaufzeichnung beenden möchten, drücken Sie

die Taste ①, um die Wiedergabe anzuhalten, dann drücken Sie die

Taste ② zum Beenden.

\* Zum Speichern / zum Löschen / zum Fortfahren stehen Symbole zur Auswahl.

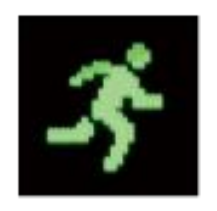

## **Laufen**

1. Auf Laufen Modus drücken Sie die Taste ①, um zu gehen.

Nachdem Zeitpunkt beginnen werden die Aktivitäten Daten aufgenommen.

2. Bitte gehen Sie in den offenen Außenbereich für den Empfang von Satellitensignalen.

**\* Bei der Suche nach einem GPS-Satelliten blinkt das Lauf-symbol. Blinken abgeschlossen bedeutet GPS-Satellitenortungserfolg, und es wird eine Trajektorie**

#### **haben.**

3. Klicken Sie auf die Schaltfläche ③, um andere Datenschnittstellen anzuzeigen.

4. Drücken Sie die Taste ②, um Kreisrunden manuell

aufzuzeichnen.

5. Wenn Sie die Aufnahme pausieren möchten, drücken Sie bitte die

Taste ①, dann drücken Sie erneut ①, um fortzufahren.

6. Wenn Sie die Datenaufzeichnung beenden möchten, drücken Sie

die Taste ①, um die Wiedergabe anzuhalten, dann drücken Sie die

Taste ② zum Beenden.

\* Zum Speichern / zum Löschen / zum Fortfahren stehen Symbole zur Auswahl.

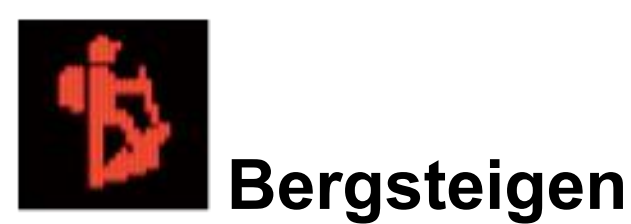

1. Auf Bergsteigen Modus drücken Sie die Taste ①, um zu gehen.

Nachdem Zeitpunkt beginnen werden die Aktivitäten Daten aufgenommen.

2. Bitte gehen Sie in den offenen Außenbereich für den Empfang von Satellitensignalen.

**\* Bei der Suche nach einem GPS-Satelliten blinkt das Bergsteigen-symbol. Blinken abgeschlossen bedeutet GPS-Satellitenortungserfolg, und es wird eine Trajektorie haben.**

3. Klicken Sie auf die Schaltfläche ③, um andere Datenschnittstellen anzuzeigen.

4. Drücken Sie die Taste ②, um Kreisrunden manuell

aufzuzeichnen.

5. Wenn Sie die Aufnahme pausieren möchten, drücken Sie bitte die

Taste ①, dann drücken Sie erneut ①, um fortzufahren.

6. Wenn Sie die Datenaufzeichnung beenden möchten, drücken Sie die Taste ①, um die Wiedergabe anzuhalten, dann drücken Sie die

Taste ② zum Beenden.

\* Zum Speichern / zum Löschen / zum Fortfahren stehen Symbole zur Auswahl.

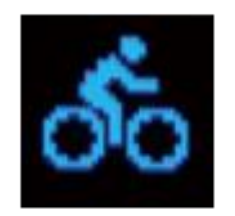

## **Fahrrad-fahren**

1. Auf Fahrrad-fahren Modus drücken Sie die Taste ①, um zu gehen.

Nachdem Zeitpunkt beginnen werden die Aktivitäten Daten aufgenommen.

2. Bitte gehen Sie in den offenen Außenbereich für den Empfang von Satellitensignalen.

**\* Bei der Suche nach einem GPS-Satelliten blinkt das Fahrrad-fahren-symbol. Blinken abgeschlossen bedeutet GPS-Satellitenortungserfolg, und es wird eine Trajektorie**

#### **haben.**

3. Klicken Sie auf die Schaltfläche ③, um andere Datenschnittstellen anzuzeigen.

4. Drücken Sie die Taste ②, um Kreisrunden manuell

aufzuzeichnen.

5. Wenn Sie die Aufnahme pausieren möchten, drücken Sie bitte die

Taste ①, dann drücken Sie erneut ①, um fortzufahren.

6. Wenn Sie die Datenaufzeichnung beenden möchten, drücken Sie

die Taste ①, um die Wiedergabe anzuhalten, dann drücken Sie die

Taste ② zum Beenden.

\* Zum Speichern / zum Löschen / zum Fortfahren stehen Symbole zur Auswahl.

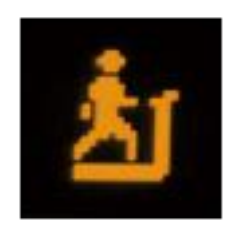

- 1. Auf Laufband Modus drücken Sie die Taste ①, um zu gehen. Nachdem Zeitpunkt beginnen werden die Aktivitäten Daten aufgenommen.
- 2. Klicken Sie auf die Schaltfläche ③, um andere Datenschnittstellen anzuzeigen.
- 3. Drücken Sie die Taste ②, um Kreisrunden manuell

aufzuzeichnen.

4. Wenn Sie die Aufnahme pausieren möchten, drücken Sie bitte die Taste ①, dann drücken Sie erneut ①, um fortzufahren.

5. Wenn Sie die Datenaufzeichnung beenden möchten, drücken Sie die Taste ①, um die Wiedergabe anzuhalten, dann drücken Sie die

Taste ② zum Beenden.

\* Zum Speichern / zum Löschen / zum Fortfahren stehen Symbole zur Auswahl.

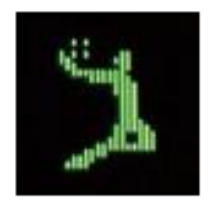

## **Basketball**

1.Auf Basketball-spielen Modus drücken Sie die Taste ①, um zu gehen. Nachdem Zeitpunkt beginnen werden die Aktivitäten Daten aufgenommen.

2. Klicken Sie auf die Schaltfläche ③, um andere Datenschnittstellen anzuzeigen.

3. Drücken Sie die Taste ②, um Kreisrunden manuell aufzuzeichnen.

4. Wenn Sie die Aufnahme pausieren möchten, drücken Sie bitte die Taste ①, dann drücken Sie erneut ①, um fortzufahren. 5. Wenn Sie die Datenaufzeichnung beenden möchten, drücken Sie die Taste ①, um die Wiedergabe anzuhalten, dann drücken Sie die

Taste ② zum Beenden.

\* Zum Speichern / zum Löschen / zum Fortfahren stehen Symbole zur Auswahl.

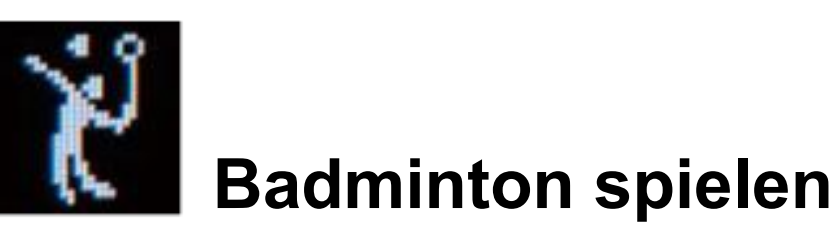

1.Auf Badminton-spielen Modus drücken Sie die Taste ①, um zu

gehen. Nachdem Zeitpunkt beginnen werden die Aktivitäten Daten aufgenommen.

2. Klicken Sie auf die Schaltfläche ③, um andere Datenschnittstellen anzuzeigen.

3. Drücken Sie die Taste ②, um Kreisrunden manuell

aufzuzeichnen.

4. Wenn Sie die Aufnahme pausieren möchten, drücken Sie bitte die

Taste ①, dann drücken Sie erneut ①, um fortzufahren.

5. Wenn Sie die Datenaufzeichnung beenden möchten, drücken Sie die Taste ①, um die Wiedergabe anzuhalten, dann drücken Sie die

Taste ② zum Beenden.

\* Zum Speichern / zum Löschen / zum Fortfahren stehen Symbole zur Auswahl.

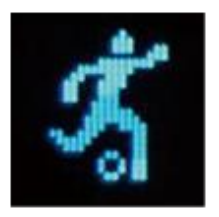

## **Fußball**

1. Auf Fußball Modus drücken Sie die Taste ①, um zu gehen. Nachdem Zeitpunkt beginnen werden die Aktivitäten Daten aufgenommen.

2. Klicken Sie auf die Schaltfläche ③, um andere Datenschnittstellen anzuzeigen.

3. Drücken Sie die Taste ②, um Kreisrunden manuell aufzuzeichnen.

4. Wenn Sie die Aufnahme pausieren möchten, drücken Sie bitte die

Taste ①, dann drücken Sie erneut ①, um fortzufahren.

5. Wenn Sie die Datenaufzeichnung beenden möchten, drücken Sie die Taste ①, um die Wiedergabe anzuhalten, dann drücken Sie die

Taste ② zum Beenden.

\* Zum Speichern / zum Löschen / zum Fortfahren stehen Symbole zur Auswahl.

#### **● Setting**

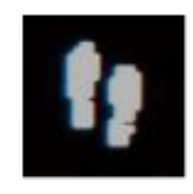

1.Sportaufzeichnung 1. Sportaufzeichnung 2. Zieleinstellung 12. Zieleinstellung

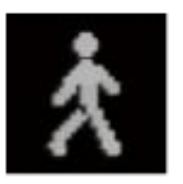

## **Schrittzähler Spazieren gehen**

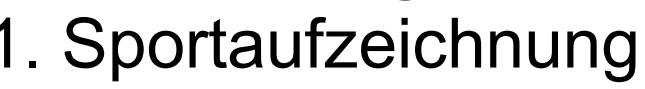

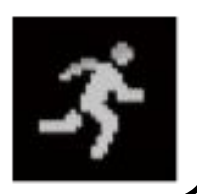

- 
- 1.Zieleinstellung **2. Zieleinstellung Fahrrad-fahren Laufband** 2. Zieleinstellung **2. Zieleinstellung** 2. Zieleinstellung

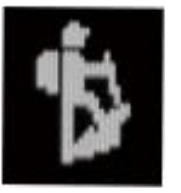

### Laufen **Bergsteigen**

- 1. Sportaufzeichnung 1. Sportaufzeichnung
	-

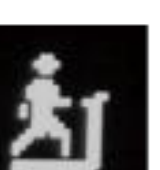

- 
- 1. Sportaufzeichnung 1. Sportaufzeichnung
	-

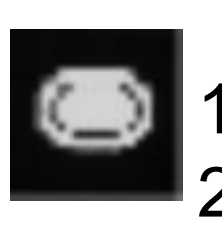

# **Runden** aufzeichnung **EXADER** Sitzend

- 
- 

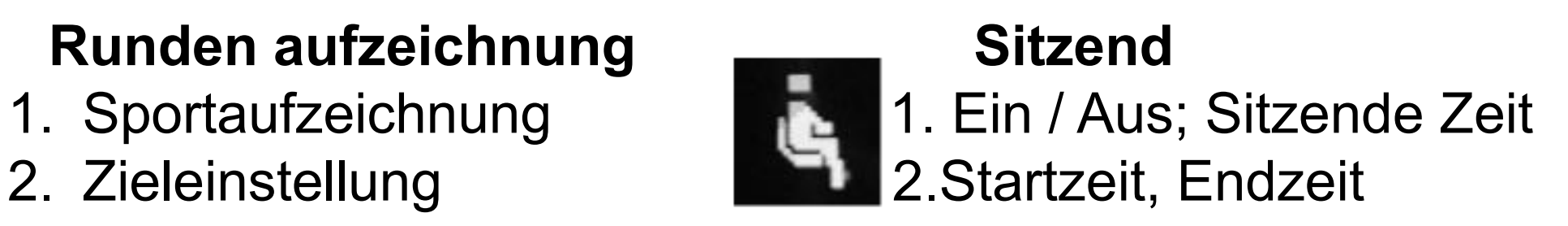

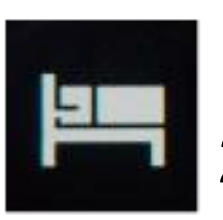

## **Schlafüberwachung**

- 1. Geben Sie ein, um die Schlafqualität anzuzeigen.
- 2. Oben ist die Lichtschlafzeit, unten ist die Tiefschlafzeit.

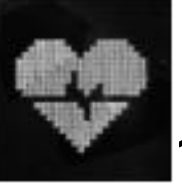

### **Herzfrequenz**

1. Ganztägige Überwachung der Herzfrequenz Ein / Aus (die ganztägige Herzfrequenz bei der Arbeit wird schnell Energie verbrauchen)

2. Herzfrequenzalarm EIN / AUS, Sie können den Alarmherzfrequenzwert einstellen. (Herzfrequenzalarm wird nur bei Aktivität angezeigt)

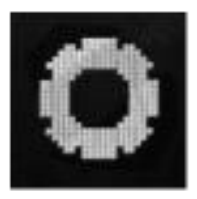

**Systemeinstellungen**

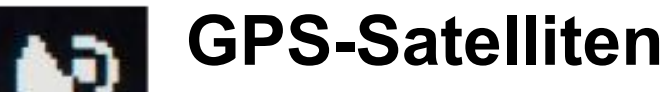

Geben Sie ein, um die Positionierungszeit und das Signal zu sehen.

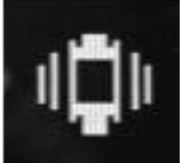

## **Vibration**

Geben Sie ein, um die Uhrenvibration ein- oder auszuschalten.

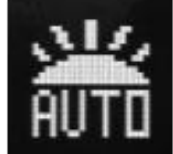

## **Wecken auf den Bildschirm**

Geben Sie ein, um das Wecken auf dem Bildschirm einzustellen, indem Sie Ihre Hand heben. (0:00 bis 6:00 standardmäßig deaktiviert)

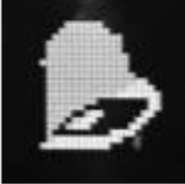

### **Wecker**

Geben Sie ein, um den Wecker ein-/ auszuschalten.

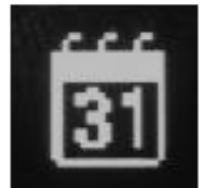

## **Kalender**

Geben Sie ein, um Kalenderjahr / -monat / -datum zu einstellen.

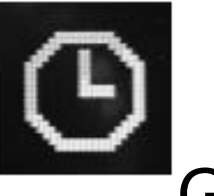

**Zeit**

Geben Sie ein, um Stunden / Minuten einstellen.

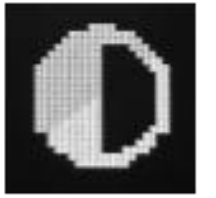

# **Helligkeit**

Geben Sie ein, um drei Helligkeitsstufen einzustellen. (Der hellste wird schnell Energie verbrauchen)

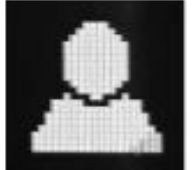

## **Persönliche Information**

Geben Sie ein, um persönliche Informationen "männlich / weiblich" Alter, Größe, Gewicht einzustellen.

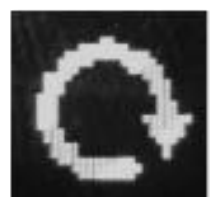

#### **Zurücksetze**

Geben Sie ein, um die Werkseinstellungen

wiederherzustellen, werden alle Datensätze zurückgesetzt gelöscht.

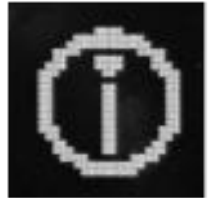

#### **Versionsinformation**

Geben Sie ein, um die Firmware-Version / die

Bluetooth-Adresse anzuzeigen.

## ● **Firmware-Aktualisierung:**

- 1. Bluetooth in den Fall der normalen Verbindung "H plus."
- 2. Geben Sie APP click device, firmware upgrade ein.
- 3. Wenn es eine neue Version der Aufforderungen zum Aktualisieren gibt. (Upgrade-Vorgang dauert 3-5 Minuten)

4. Upgrade abgeschlossen ist, wird die Uhr automatisch starten und das Gerät neu verbinden, bitte trennen Sie die Bluetooth, die Uhr in das System zurückgesetzt und dann neu verbinden.

5. Beachten Sie, dass wenn der Fortschrittsbalken während des Prozesses hängen bleibt, nichts tun, bevor Sie das Upgrade abgeschlossen haben.

#### **Garantie Beschreibung**

1.Wenn die Qualtätsprobleme von der Herstellung/ Materialien/ Design innnerhalb eines Jahres( seit dem Tag des Kaufs ) erscheint, bieten wir kostenlos Garantie. Innerhalb 6 Monaten bieten wir kostenlos Garantie für Akku und Adapter. Prämisse ist, dass es normal und korrekt benutzt.

2. Über die Störung, die durch die persönlichen Gründe des Benutzers verursacht wird, bieten wir nicht freie Garantie an, wie folgt:

- 1). Zerlegen oder einbauen Sie das Produkt.
- 2). Versehentlich fallen

3). Jegliche künstliche Beschädigung oder Missbrauch (wie: Wasser in den Host einbringen, die externe Kraft zersplittern, Kratzer an peripheren Komponenten usw.), all dies ist außerhalb des Geltungsbereichs der Garantie.

3. Wenn Sie eine kostenlose Garantie benötigen, müssen Sie eine

Garantiekarte mit dem Siegel des Kauforts und dem Kaufdatum vorlegen.

4. Sollten Sie während der Nutzung Probleme haben, wenden Sie sich bitte an den von Ihnen erworbenen Shop-Kundenservice. 5. Alle Produkteigenschaften basieren auf Sachleistungen. Kaufdatum:

IMEI-Code: Einkaufsspeicher: Unterschrift des Kunden: Verkäufer Signatur: Shop Stempel: